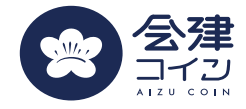

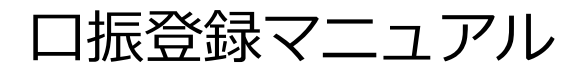

**口振接続の流れと想定されるエラー・問い合わせ**

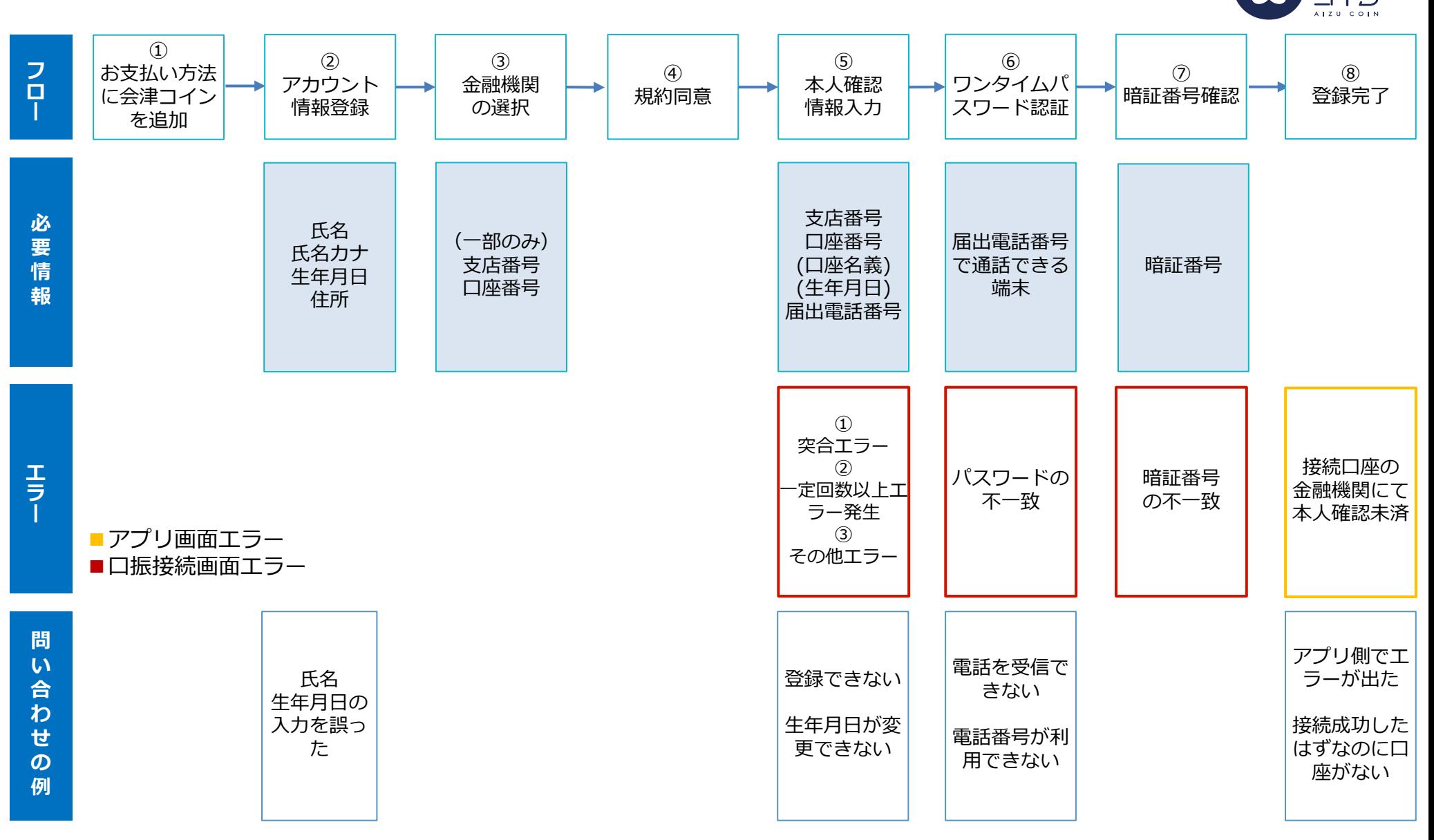

会津

#### **口振接続の流れ:①お支払い方法に会津コインを追加**

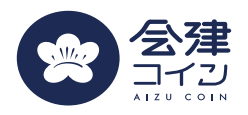

**手順**

- 1. アプリのホームから「お支払い」を押下する
- 2. 「お支払い方法を追加する」を押下する
- 3. 「会津コイン」を押下する

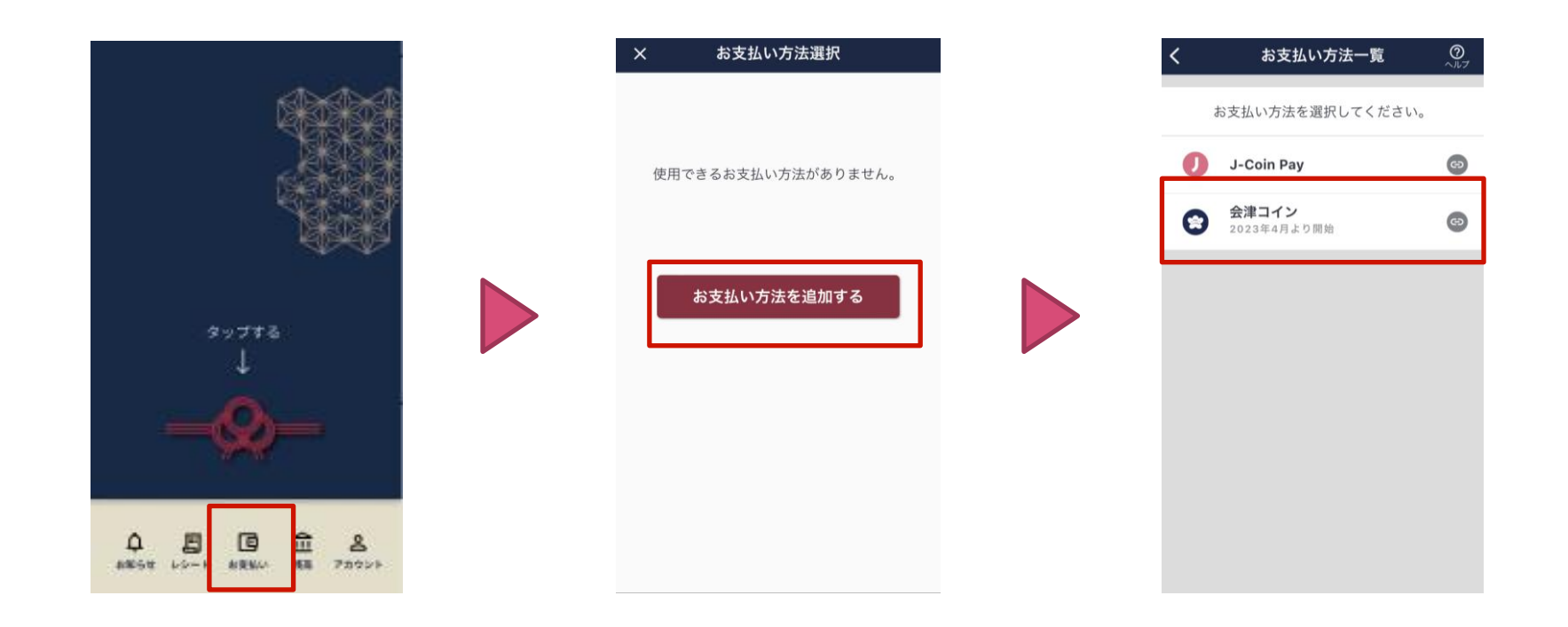

## **口振接続の流れ:②会津財布アカウント情報の入力**

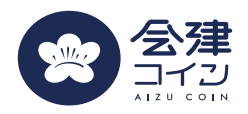

**手順**

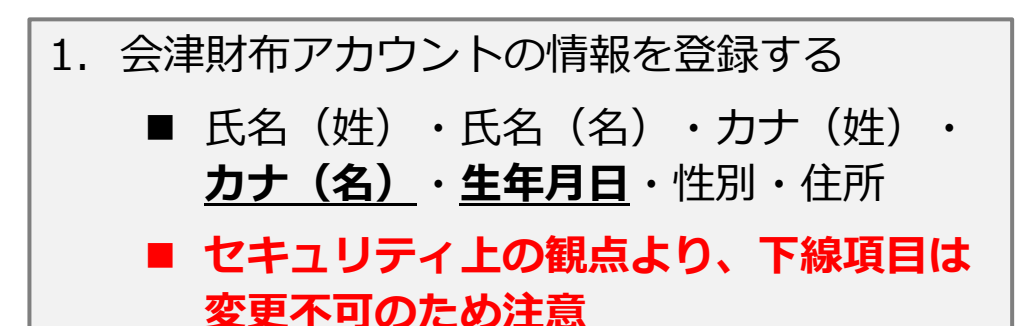

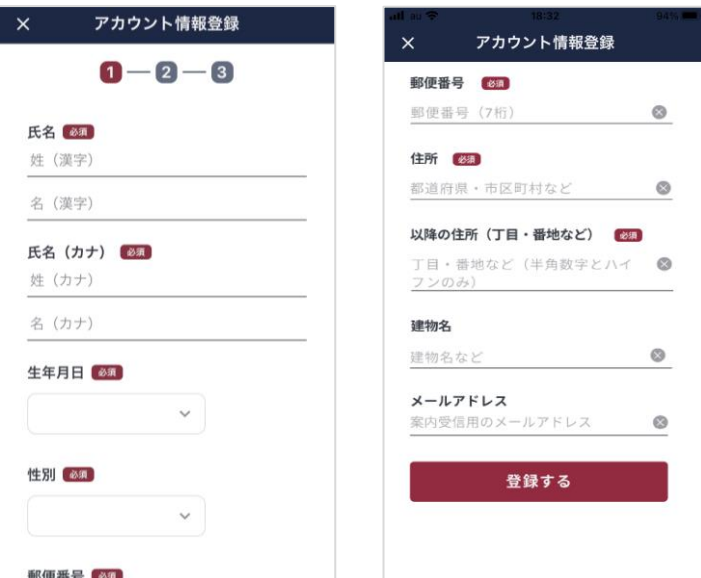

**問い合わせ 対応**

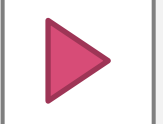

氏名や生年月日を誤って登録してしまった – – – – – – – – – – – – – 度解約の必要アリ、会津コイン窓口に問い合わせ ていただく

#### **口振接続の流れ:③金融機関選択**

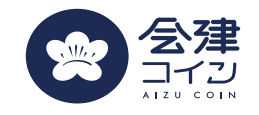

みずほ銀行の登録

**手順**

1. 登録したい口座の金融機関を選択する 2. 一部の金融機関では、右図のように口座番号等の入力 を求められるので、入力したのち「設定する」を押下 する ※ここで間違った情報を入力しても問題なし

※みずほの場合、「キャッシュカード」を選択すると以降の手順に進む。 「みずほダイレクト」を選択すると、[こちらの](https://www.mizuhobank.co.jp/retail/products/direct/goriyo/kessai/n91000_2.html)手順で登録に進む

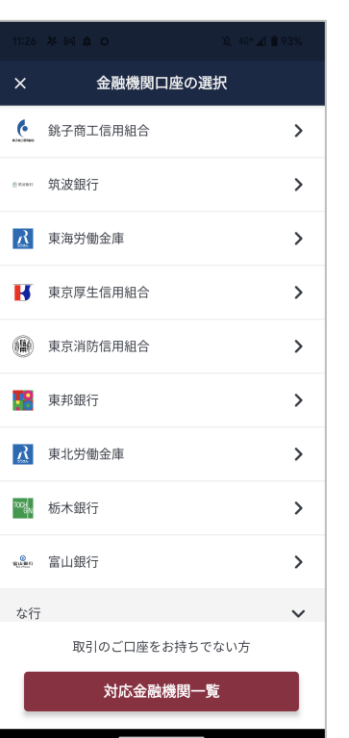

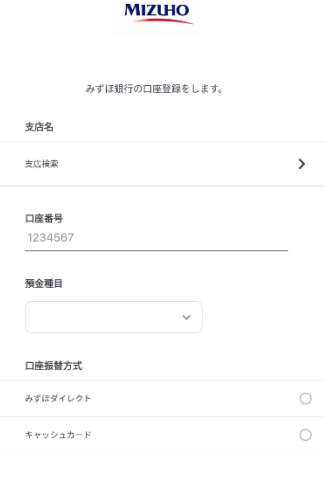

設定する

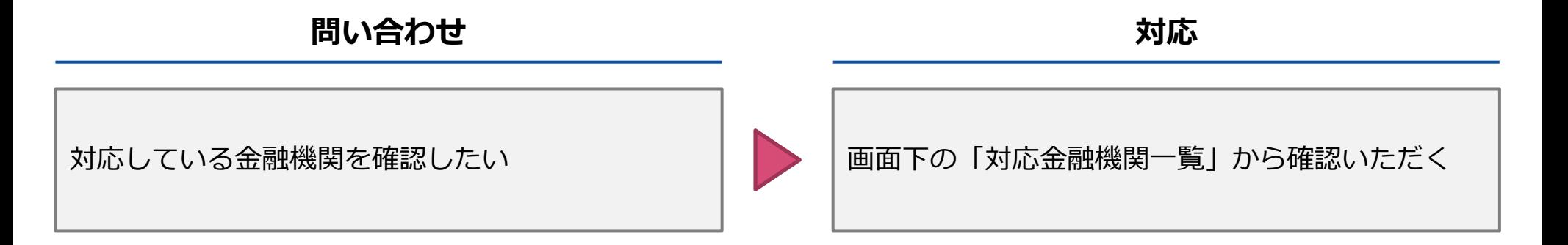

## **口振接続の流れ:④利用規約の同意**

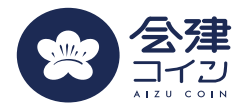

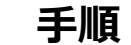

- 1. 「利用規定」を押下し、利用規約を読んだのち「閉じ る」を押下する
- 2. 「同意する」を押下する

**※利用規定を開かないと、利用規定に同意することができないので注意**

みずほ銀行の口座を接続しようとしたが、「みずほ

**問い合わせ**

銀行(J-Coin)」と表示されてしまう。

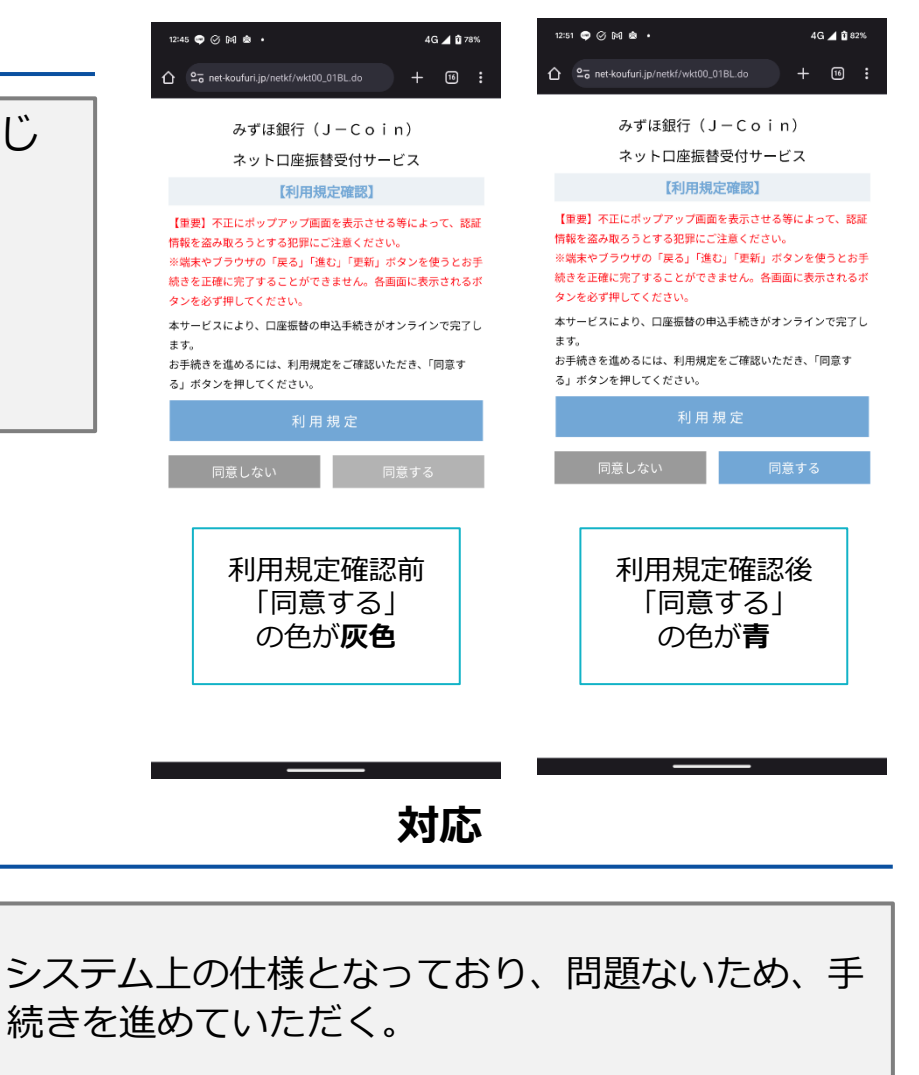

**口振接続の流れ:⑤本人確認情報の入力**

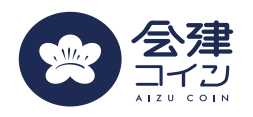

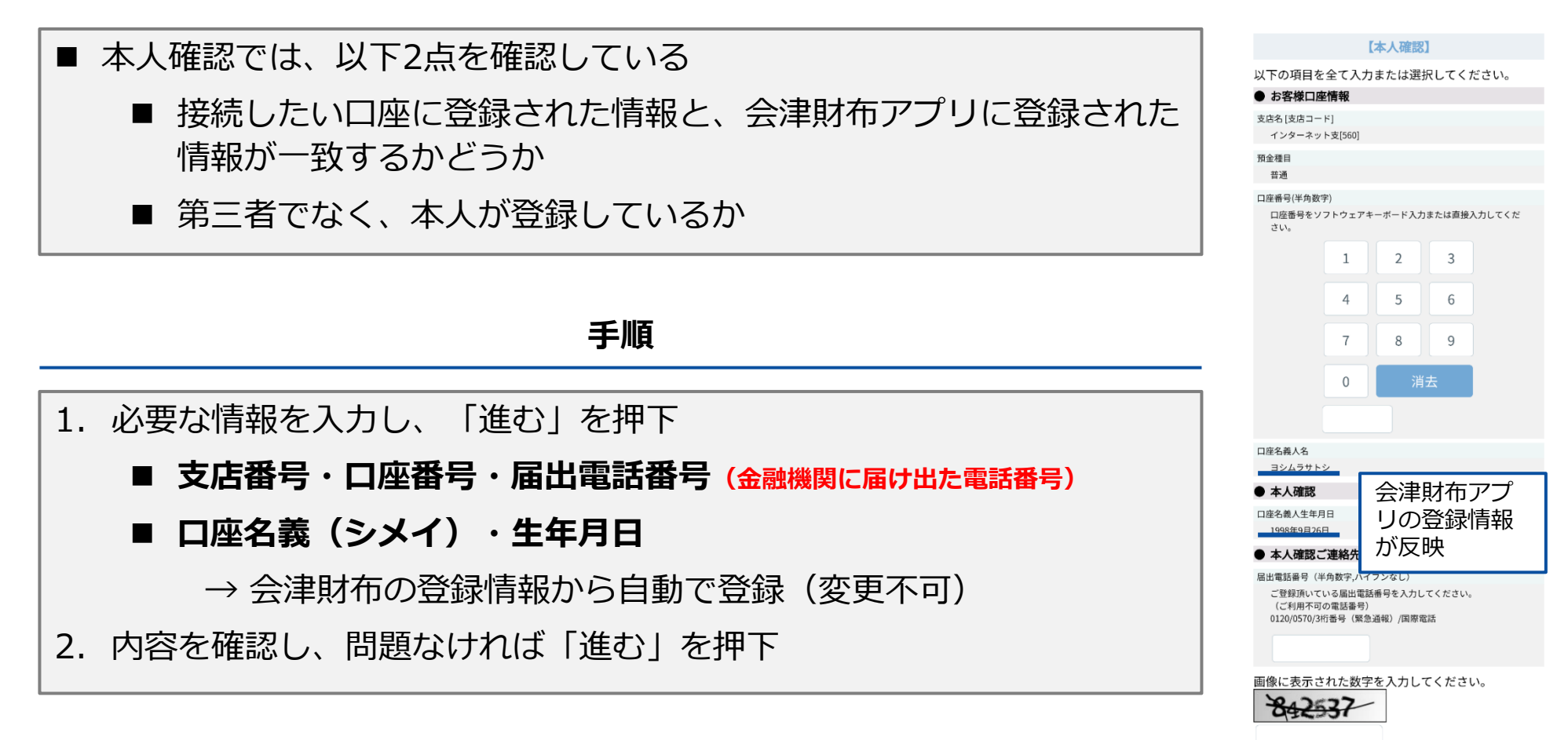

以上の内容でよろしければ、「進む」ボタンを押して ください。

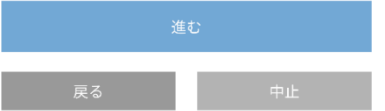

## **口振接続の流れ:⑤本人確認情報の入力**

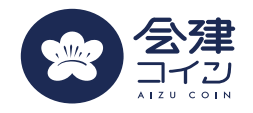

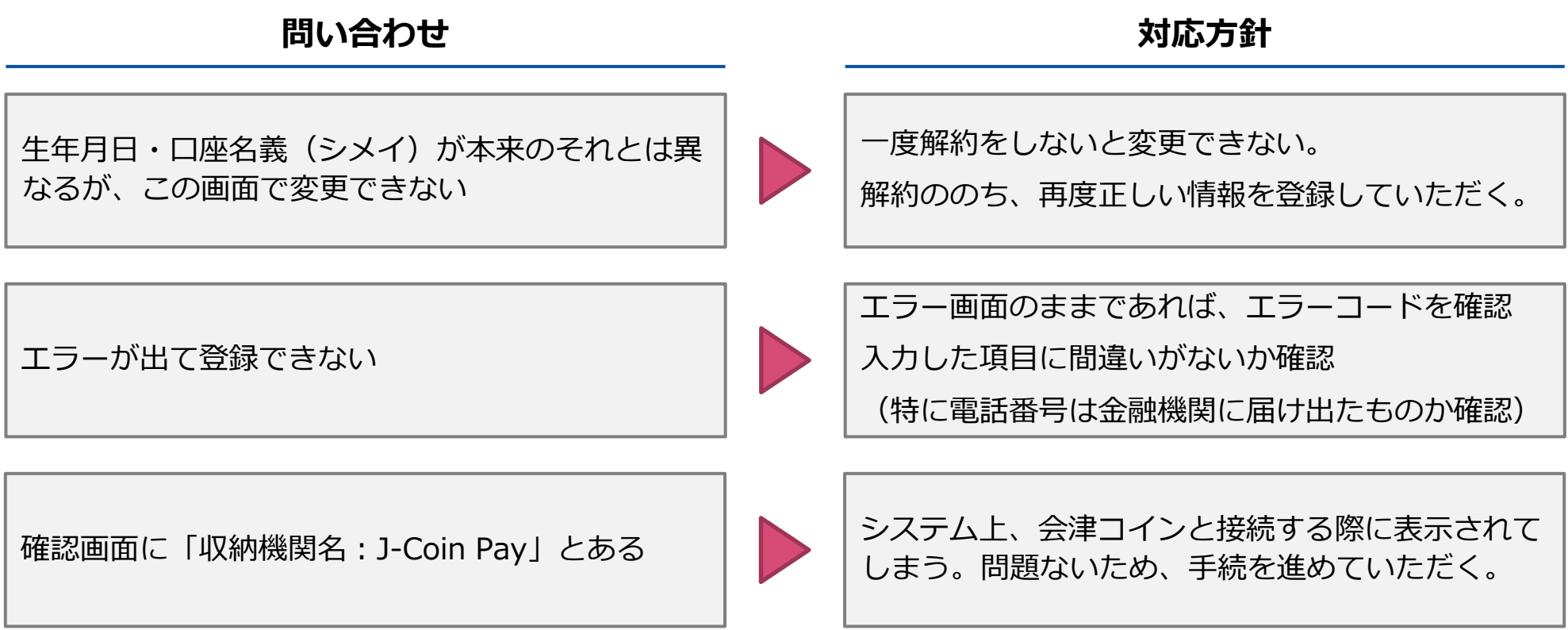

### **(参考)エラーコードの確認方法とエラーコード対応表**

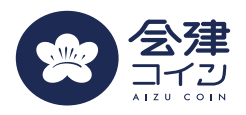

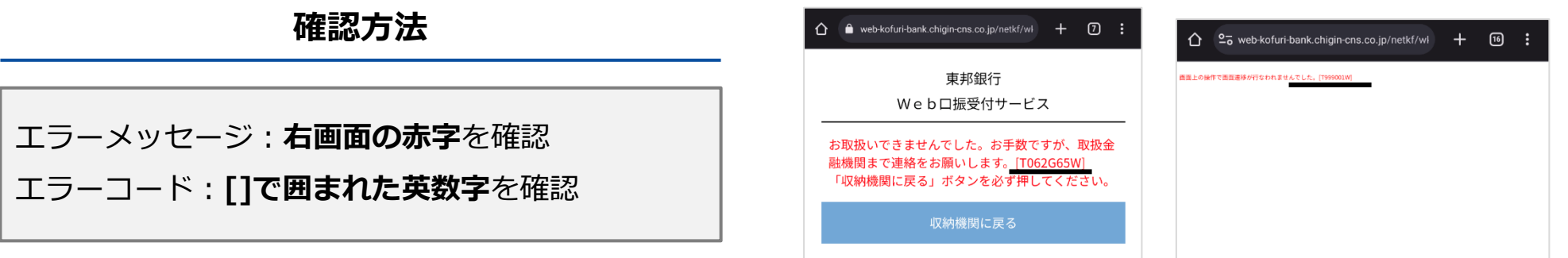

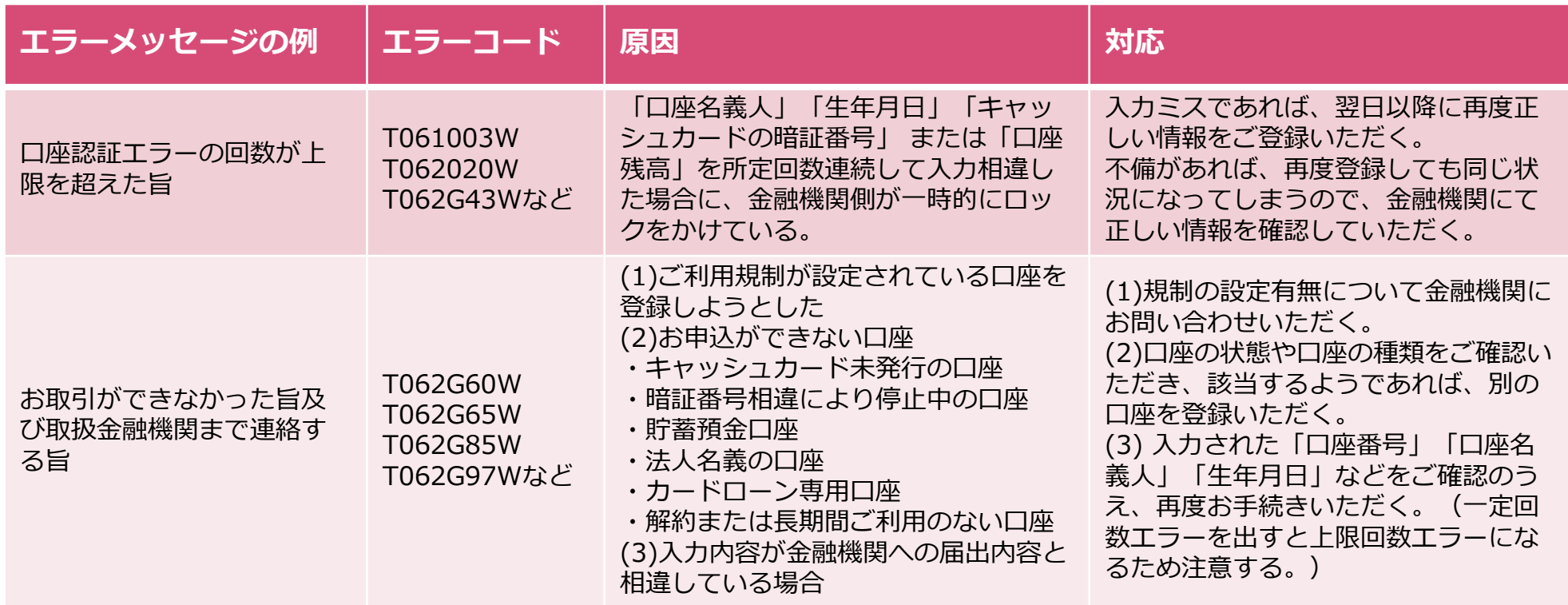

**(参考)エラーコード対応表**

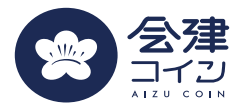

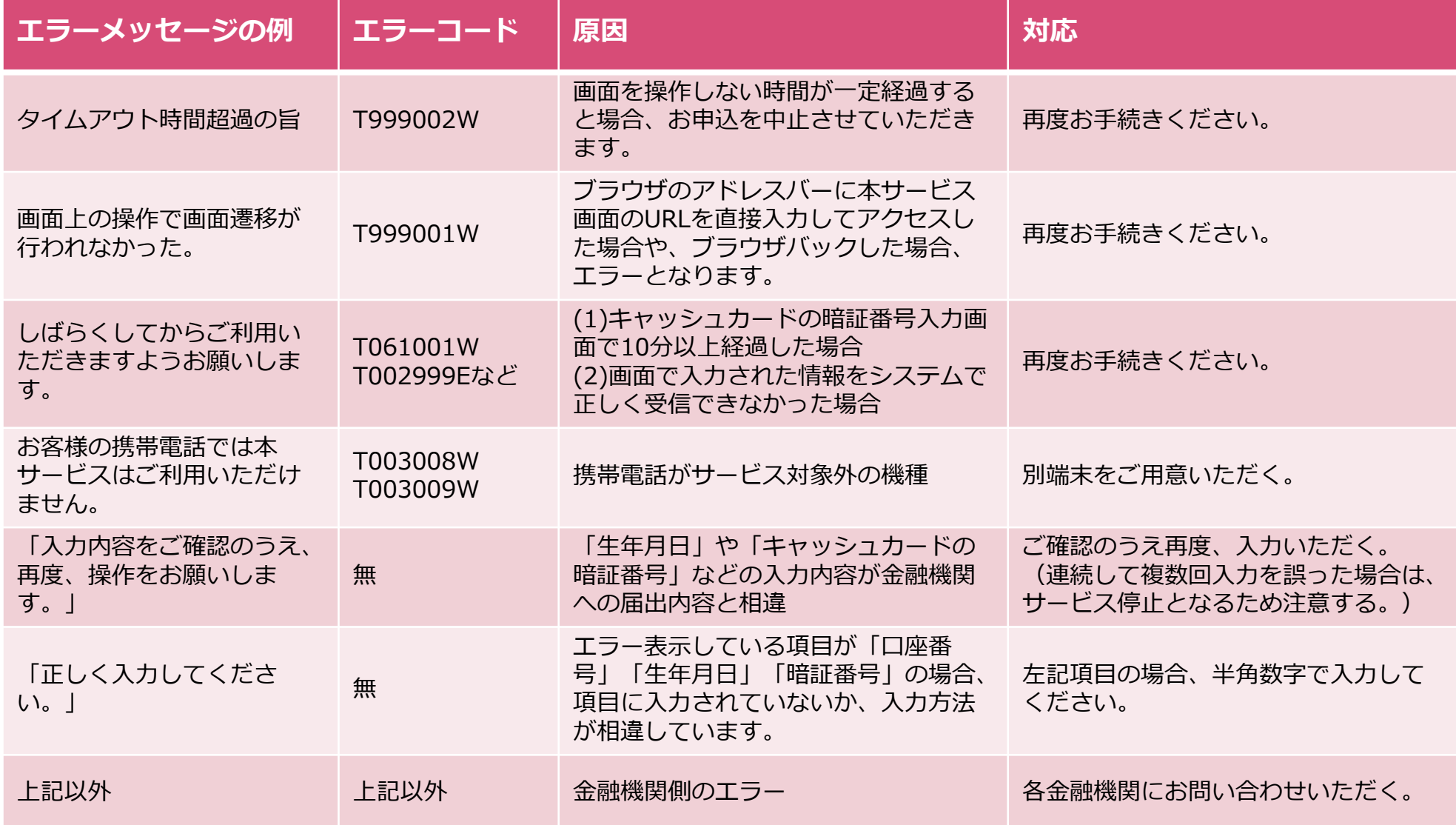

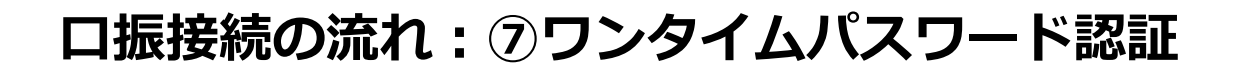

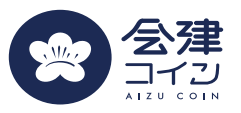

- ワンタイムパスワード認証とは
	- 不正アクセスを防ぐため、 「一度しか使えない使い捨てのパスワード」を生成して入力する 認証方式
- 認証方式は2種類
	- SMS認証
		- 届出雷話番号にショートメッセージにてワンタイムパスワードを通知する方法
	- 自動音声認証
		- 届出電話番号に電話にて自動音声のワンタイムパスワードを通知する方法
		- ◼ 「電話をかけるパターン」と「電話を受けるパターン」の2種類

#### **口振接続の流れ:⑥ワンタイムパスワード認証**

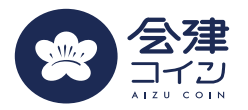

#### **認証方法選択(東邦銀行など特定の金融機関のみ)**

**自動音声認証**

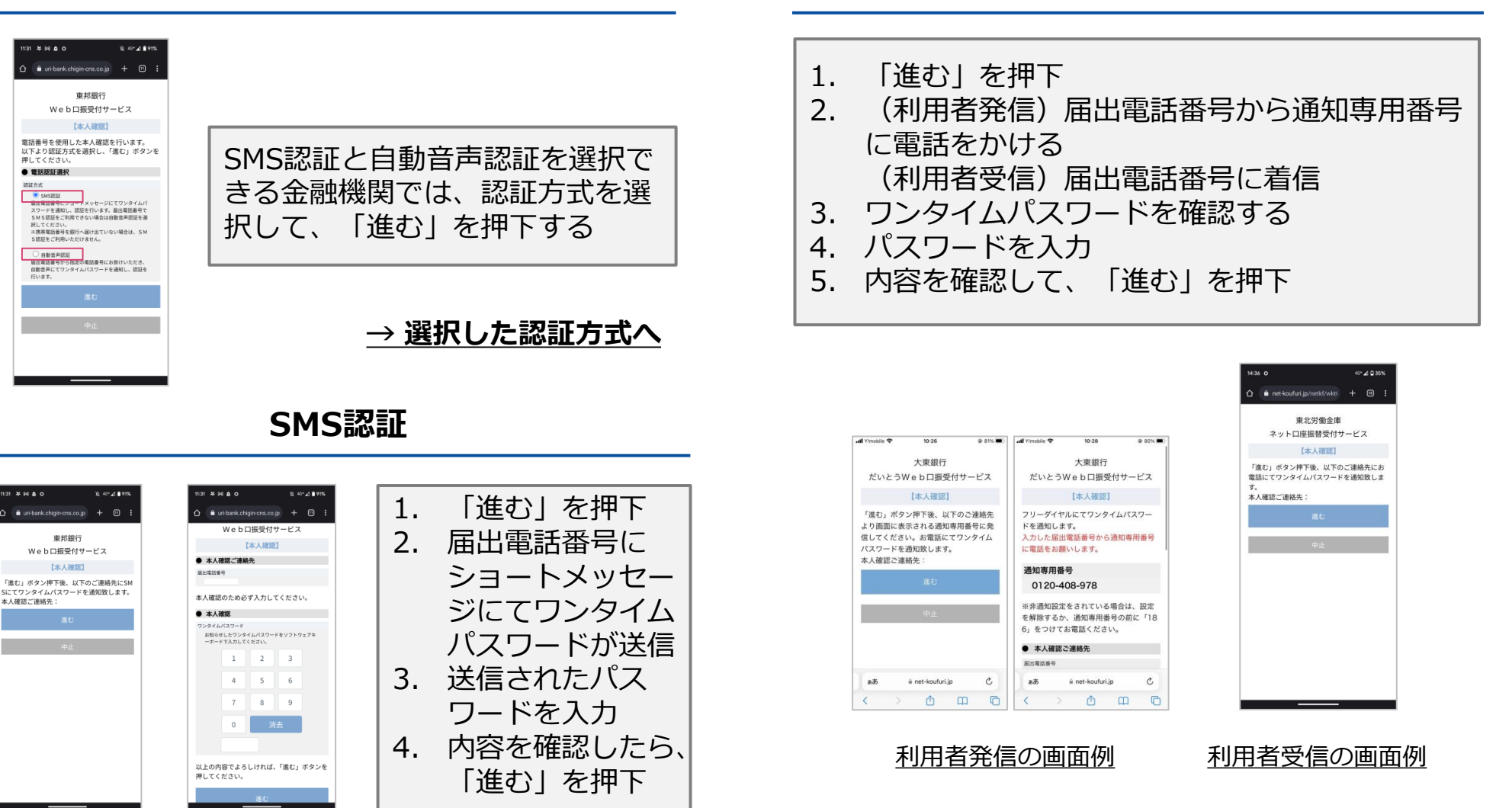

### **口振接続の流れ:⑥ワンタイムパスワード認証**

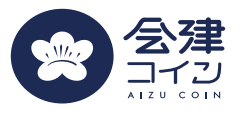

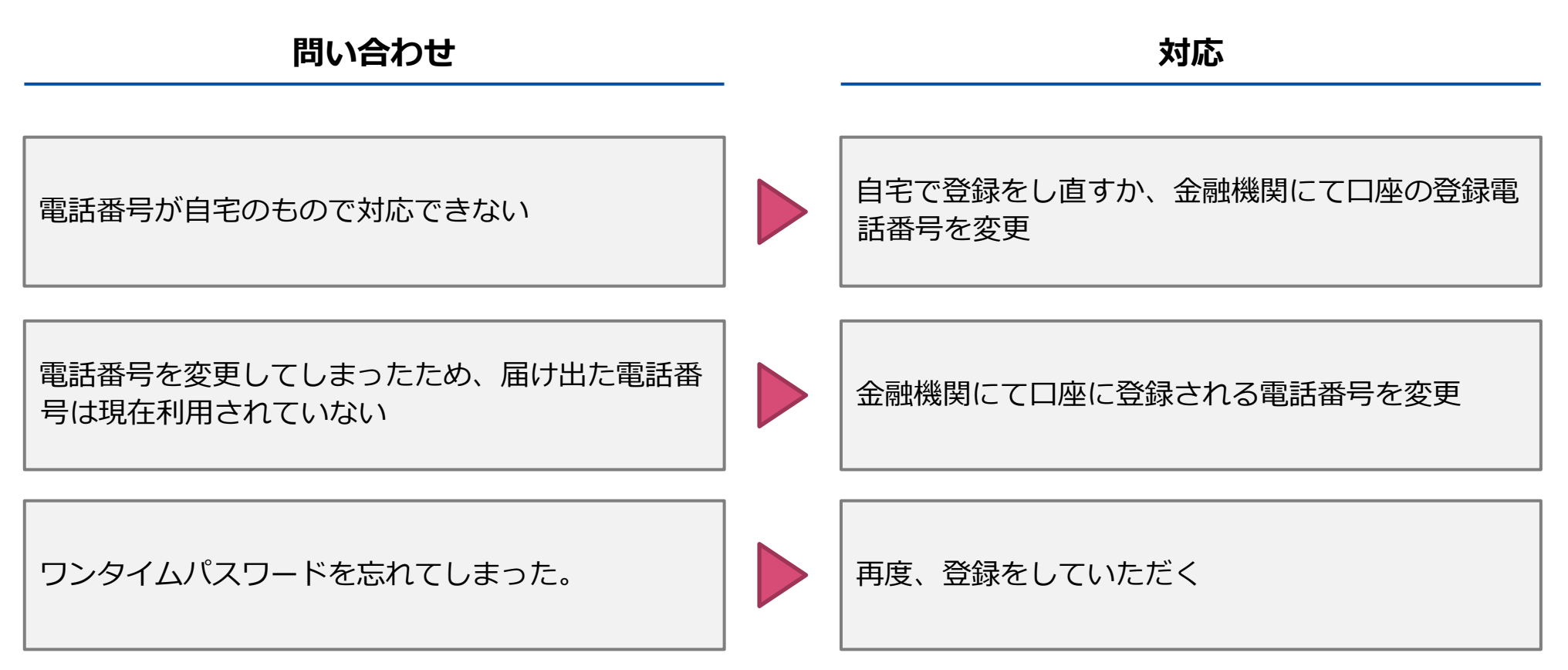

### **口座接続の流れ:⑦暗証番号の入力**

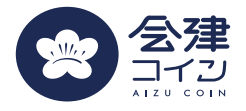

#### **手順**

- 1. キャッシュカードの暗証番号を入力する
- 2. 画像に表示された数字を入力する
- 3. 「進む」を押下する

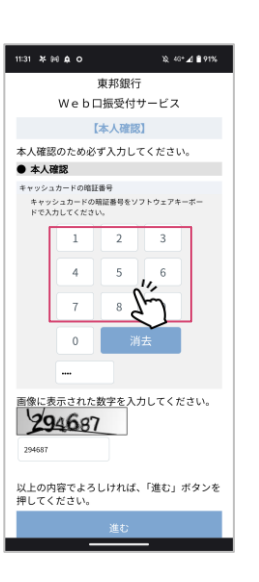

**問い合わせ オンファイル おおおお しょうしょう おおおおお 対応方針** | キャッシュカードの暗証番号を失念してしまった。 | ■ ▶ │ 金融機関窓口にてご相談いただく。 キャッシュカードの暗証番号を入力したのにエラー が表示される。 暗証番号が間違っている可能性がある。(エラーコ ードが表示されていれば確認する。)再度試してい ただくか、金融機関窓口にてご相談いただく。

#### **口座接続の流れ:⑧登録完了画面**

**手順**

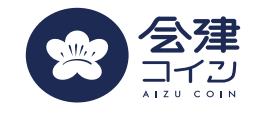

金融機関口座の登録宗7

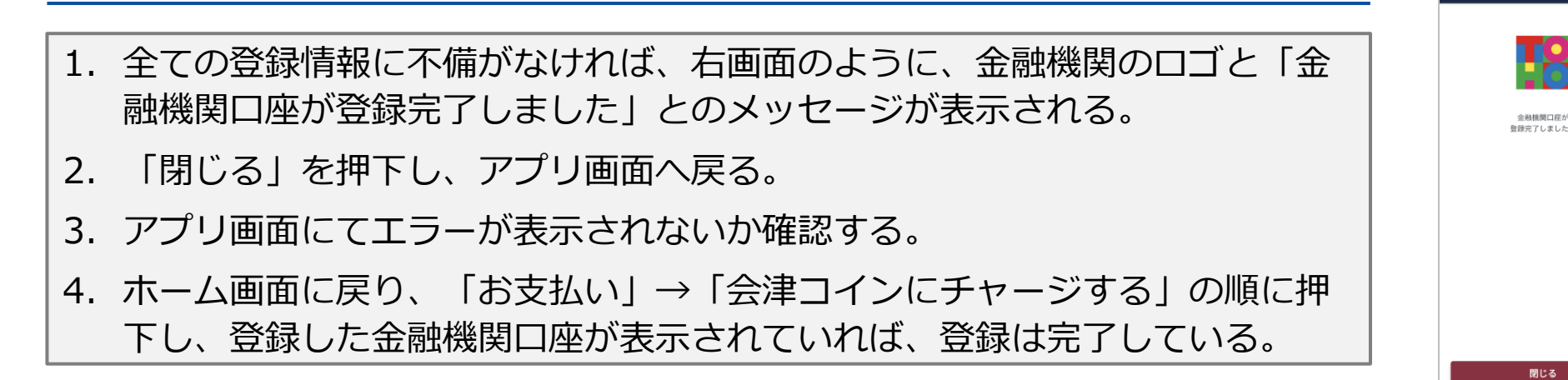

**問い合わせ オンファイル おおおお しょうしょう おおおおお 対応方針** 

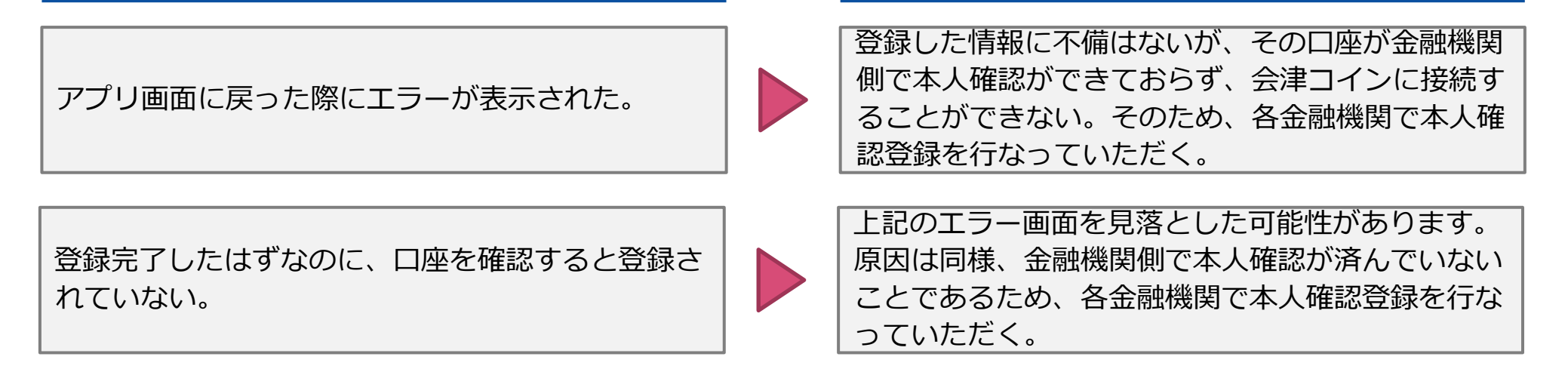

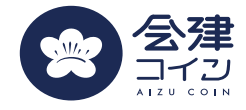

#### 参考:金融機関別口振接続画面

### **【東邦銀行】銀行口座登録手順①**

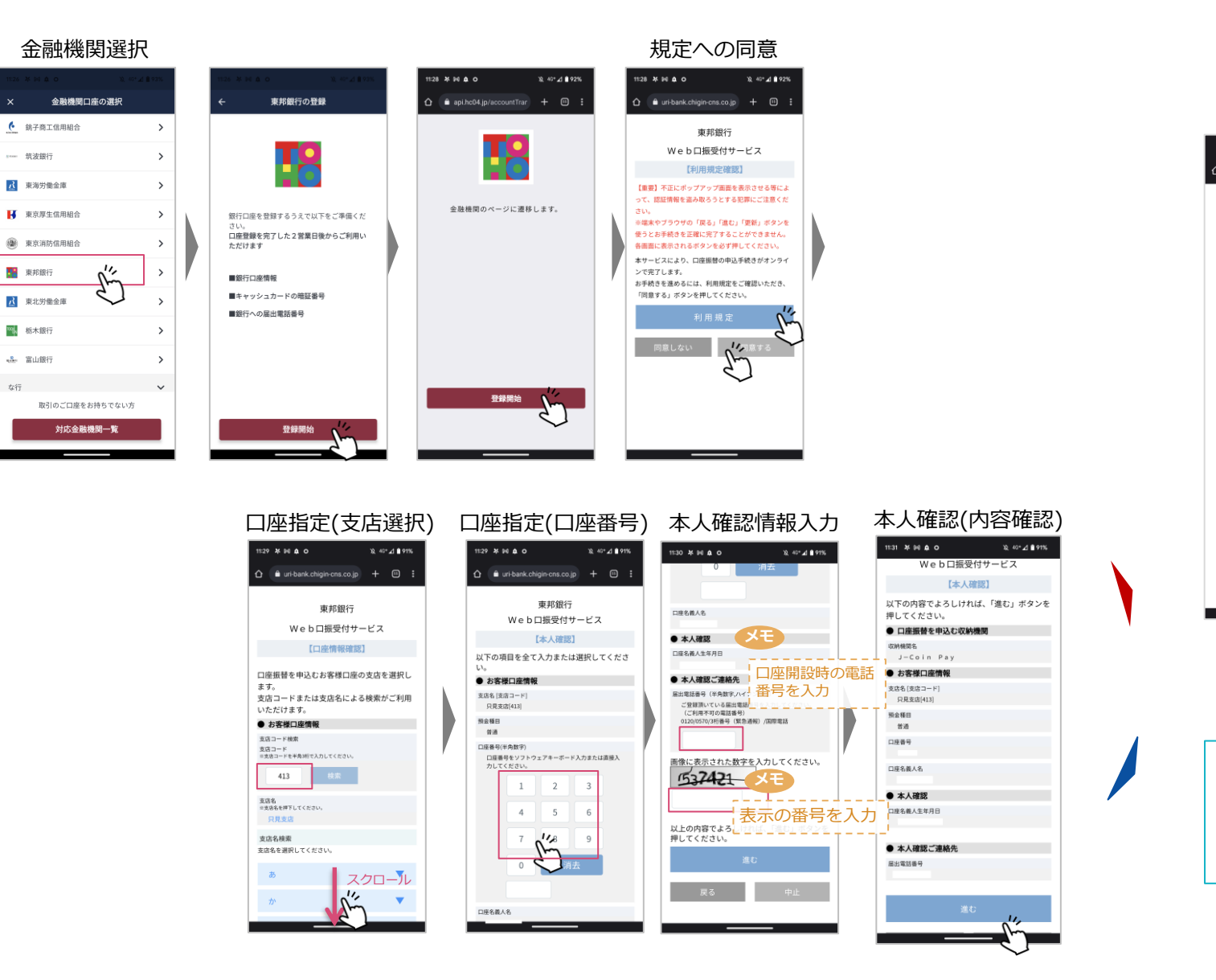

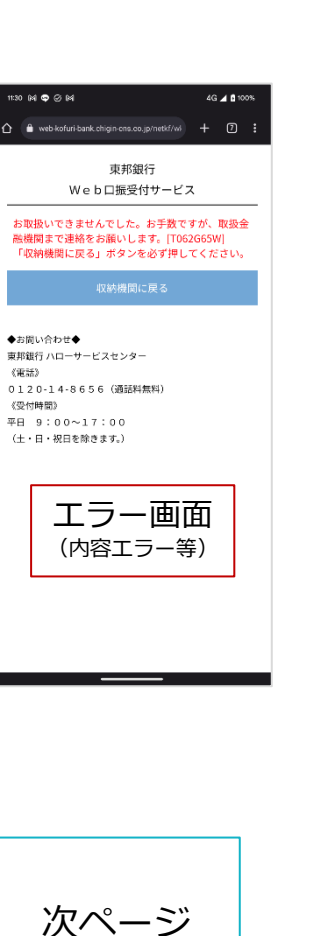

## **【東邦銀行】銀行口座登録手順②**

企 ● uri-bank.chigin-cns.co.jp + 回 :

東邦銀行

Web口振受付サービス

【本人確認】

「進む」ボタン押下後、以下のご連絡先にSM

 $\sum_{i=1}^{n}$ 

Sにてワンタイムパスワードを通知致します。

12,40°⊿ ■ 91%

11:31 年 10 点 0

本人確認ご連絡先:

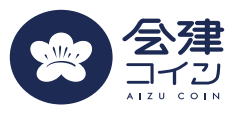

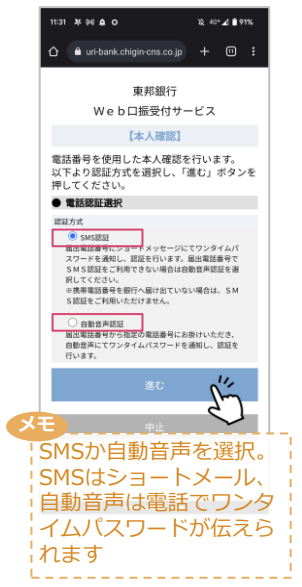

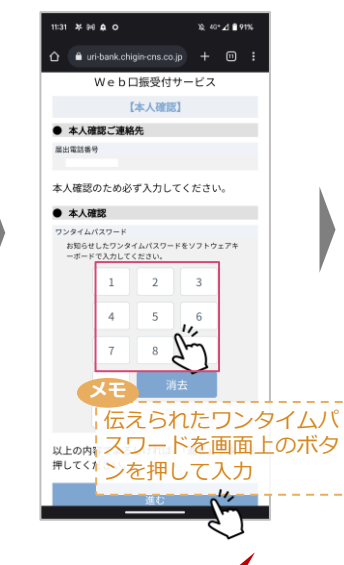

 $\mathbb{R}^3 \otimes \mathbf{P}$  M of:1

◆お問い合わせ◆ 東邦銀行 ハローサービスセンター

0120-14-8656 (通話料無料) 《受付時間》  $E = 9:00 \times 17:00$ (土・日・祝日を除きます。)

 $(0.35)$ 

エラー画面 (入力ミス等)

 $\hat{\Omega}$  a web kofuri-bank.chigin ons.co.jp/netkf/wi $\quad + \quad \textcircled{1} \quad \frac{1}{2}$ 

東邦銀行 Web口振受付サービス お取扱いできませんでした。お手数ですが、取扱金 融機関まで連絡をお願いします。[T062G65W] 「収納機関に戻る」ボタンを必ず押してください。

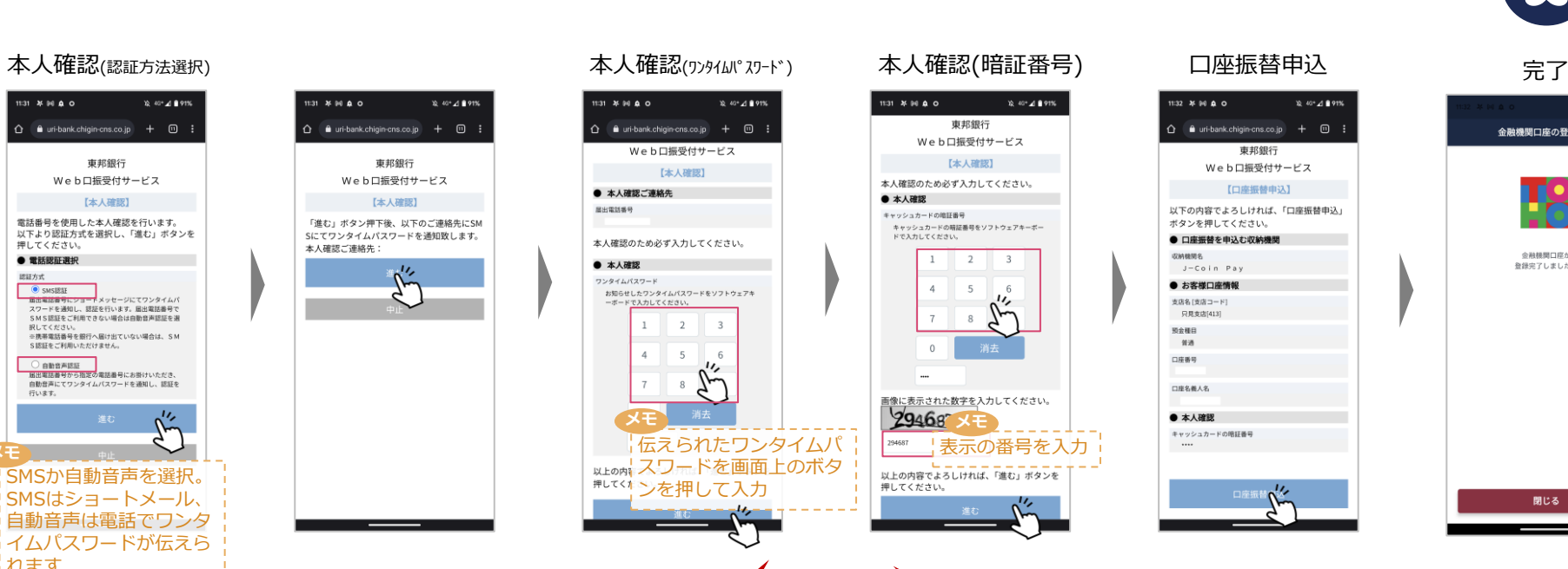

4G 4 8100%

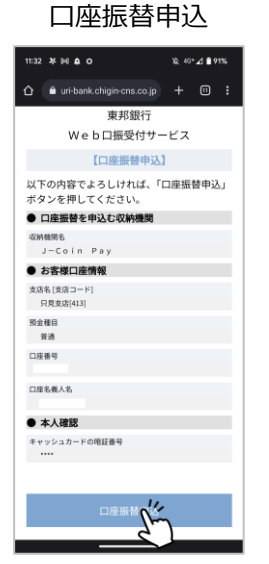

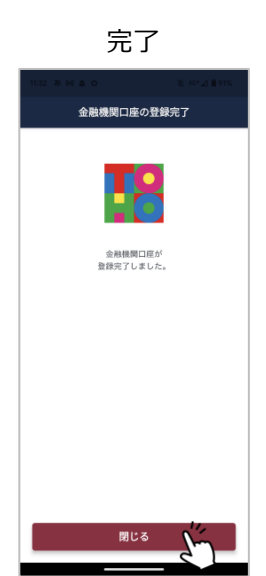

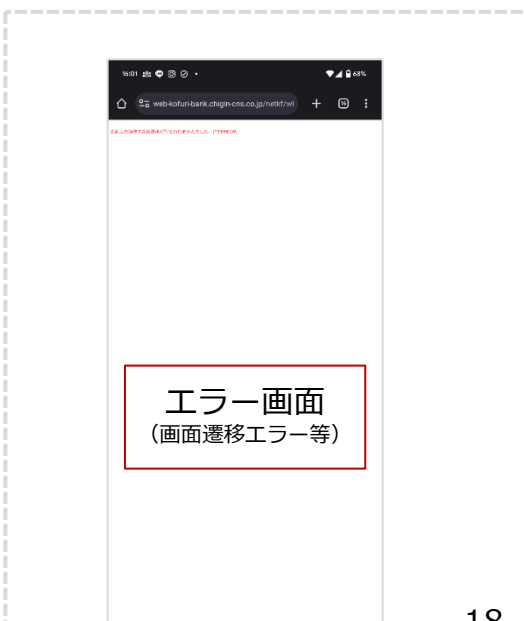

### **【大東銀行】銀行口座登録手順**

ii net-kouturi is

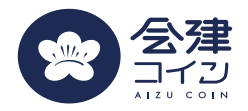

 $\approx 80\%$ 

 $\rm{c}$ 

 $\overline{O}$ 

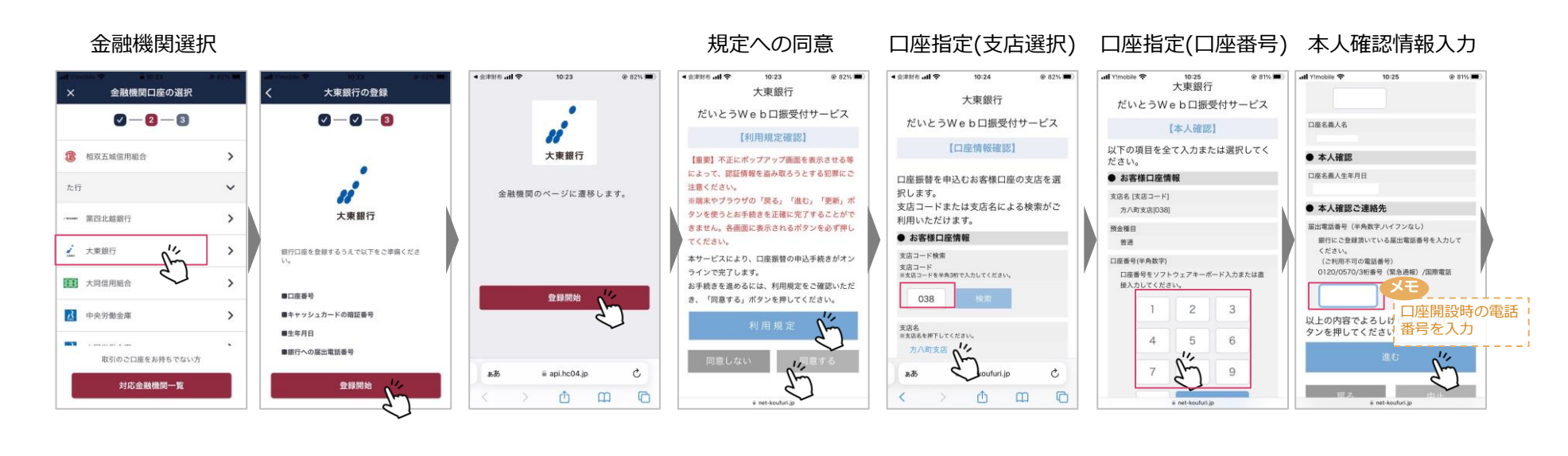

#### 本人確認(内容確認) 本人確認(電話) 本人確認(ワシタイル゚スワード) 本人確認(暗証番号) 口座振替申込 ull Yimobile  $@ 81%$ ull Yimobile  $10:26$  $@ 81%$ all Yimobile  $@ 80%$ ull Yimobile  $10:26$  $@ 81%$ 10:28 @ 80% Tmobile **T**  $0.80\%$ ull Yimphile  $10:28$  $10:28$ 大東銀行 预金種目 ● 本人確認ご連絡先 大東銀行 だいとうWeb口振受付サービス 新通 大東銀行 大東銀行 だいとうWeb口振受付サービス だいとうWeb口振受付サービス 压出常质器号 口座番号 だいとうWeb口振受付サービス だいとうWeb口振受付サービス 【本人確認】 【本人確認】 【口座振替申込】 【本人確認】 【本人確認】 本人確認のため必ず入力してください。 本人確認のため必ず入力してください。 以下の内容でよろしければ、「進む」ボ 口座名義人名 以下の内容でよろしければ、「口座振替 ● 本人確認 タンを押してください。 フリーダイヤルにてワンタイムパスワー 「進む」ボタン押下後、以下のご連絡先 申込」ボタンを押してください。 ● 本人確認 **メモ** ドを通知します。 キャッシュカードの暗証番号 ● 口座振替を申込む収納機関 より画面に表示される通知専用番号に発 ● 本人確認 ● 口座振替を申込む収納機関 ワンタイムパスワード 信してください。お電話にてワンタイム セントリントカードの時間異常なソフレウェアセー 入力した届出電話番号から通知専用番号 口座開設時の電話 双块模糊条 お知らせしたワンタイムパスワードをソフトウェ ポードで入力してください。 门座名器人生年月日 収納機関名 に電話をお願いします。 パスワードを通知致します。 アキーボードで入力してください。 J-Coin Pay 番号から架電 J-Coin Pay 本人確認ご連絡先:  $\overline{2}$ 3 ● お客様口座情報 通知専用番号  $\overline{2}$ ● お客様口座情報 3 支店名「支店コード」 ● 本人確認ご連絡先 支店名 [支店コード] 0120-408-978  $\overline{4}$ 6 方八町支店[038] 届出電話番号  $\overline{4}$ 5 6 方八町支店[038] ※非通知設定をされている場合は、設定 预命種目 预企種目  $7$  $\alpha$ を解除するか、通知専用番号の前に「18 管理  $\overline{7}$  $\overline{9}$ ma 6」をつけてお電話ください。 口座番号 口座番号  $\circ$ ● 本人確認ご連絡先  $\circ$ スクロール 口座名義人名 届出電話番号  $\bullet\bullet\bullet\bullet$ 口座名義人名  $\bullet \bullet \bullet \bullet \bullet$ スクロール $B\overline{B}$ ii net-koufuri.jp  $\mathcal{C}$ ii net-koufuri.jp ああ  $\mathcal{C}$ 以上の内容でよろしければ、「進む」ボ ぁあ ● 本人確認 以上の内容でよろしければ、「進む」ボ タンを押してください。  $\Box$ 面  $\mathbb{R}$  $\Phi$  $\mathbb{Z}$  $\Box$  $\mathbf{m}$  $\epsilon$ Ô

a net-koufuri.jp

A net-kouturi

19

#### **【福島銀行】銀行口座登録手順**

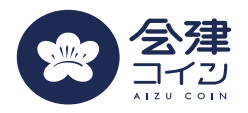

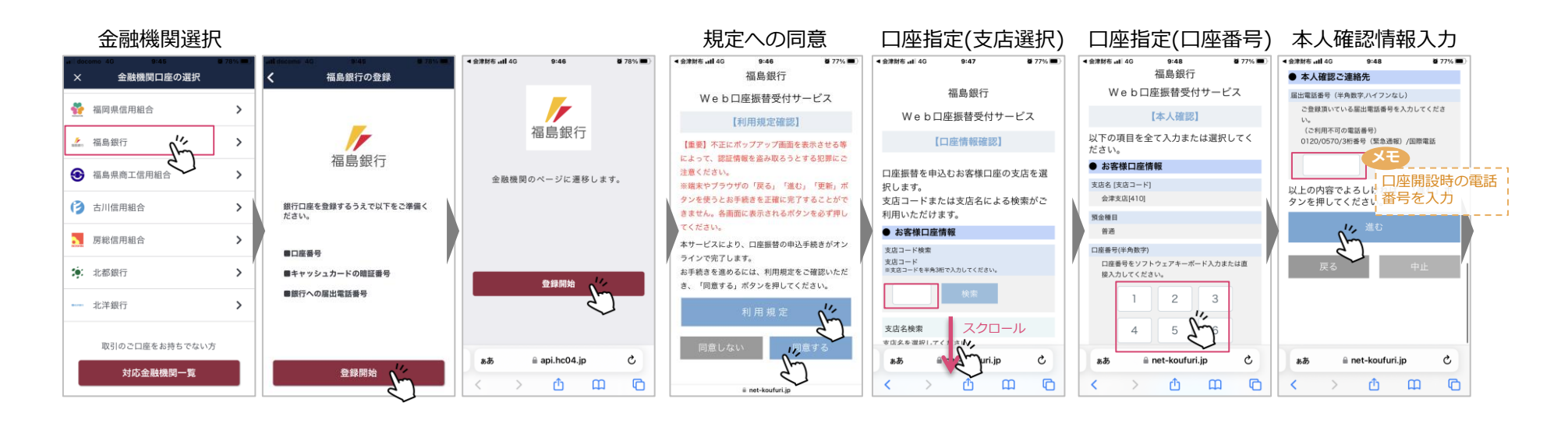

#### 本人確認(内容確認) 本人確認(電話) 本人確認 $($ ワンタイル゚スワード) 本人確認(暗証番号) 口座振替申込 完了

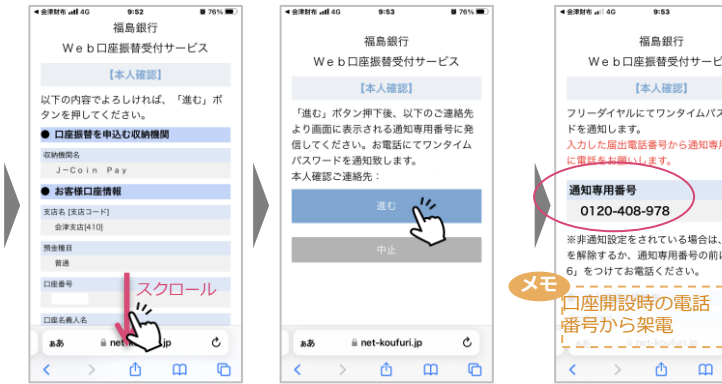

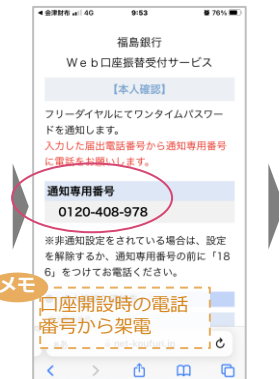

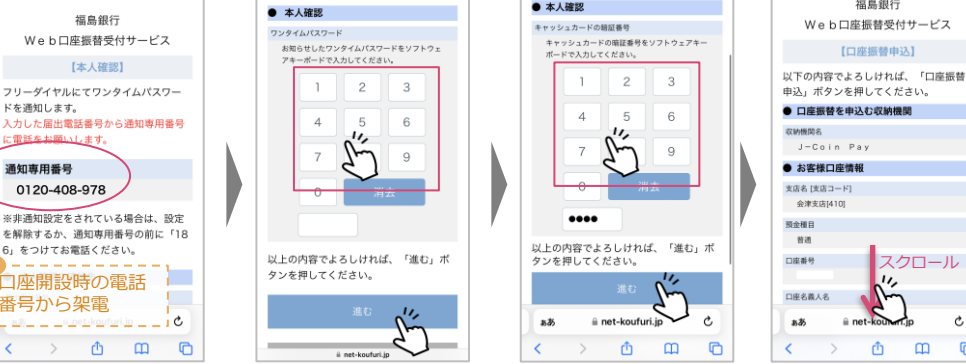

 $9:56$ 

 $al$  docomo 40

#### $874%$  $\overline{1}$  decrees  $\overline{1}$ 10:00  $8726 -$ ● 本人確認 キャッシュカードの膀胱番号 キャッシュカードの暗証番号をソフトウェアキー<br>ボードで入力してください。

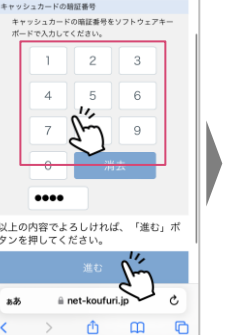

all docomo 4G

収納機関名

预金種目

普通

口座名義人名

ああ

 $-0.00$ 

福島銀行

Web口座振替受付サービス

【口座振替由込】

 $\mathcal{U}$ 

≞ net-k Mali

 $\rightarrow$ ₾  $\mathbf m$ 

以下の内容でよろしければ、「口座振替

申込」ボタンを押してください。

● 口座振替を申込む収納機関

J-Coin Pay

● お客様口座情報

支店名 [支店コード]

会津支店[410]

 $8726 -$ 

Ċ

 $\overline{O}$ 

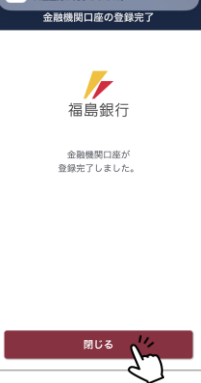

**LINESTER THAT IT LAST LA** 

# **【ろうきん】銀行口座登録手順**

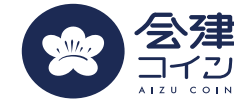

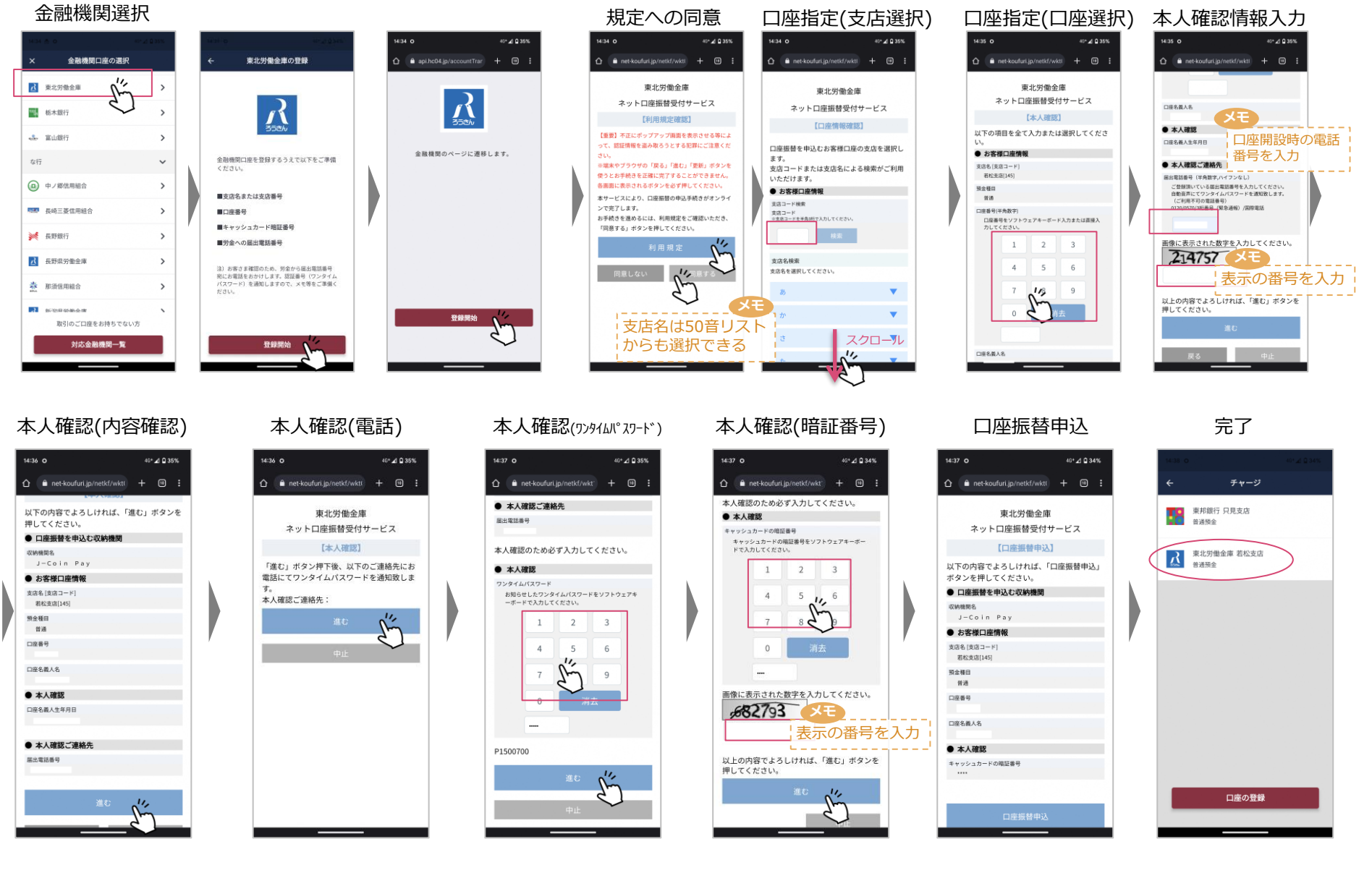